## **Regulamin mLegitymacji szkolnej w Zespole Szkół Chemiczno-Medycznych i Ogólnokształcących w Tarnowskich Górach**

Podstawa prawna:

- 1. Rozporządzenie Ministra Edukacji Narodowej z dnia 27 sierpnia 2019 r. w sprawie świadectw, dyplomów państwowych i innych druków (Dz. U. z 2019, poz. 1700 ze zm.);
- 2. Porozumienie w sprawie wykorzystywania systemu teleinformatycznego i publicznej aplikacji mobilnej w celu wydawania mLegitymacji szkolnej zawarte na podstawie art. 19g ust. 1 ustawy z dnia 17 lutego 2005 r. o informatyzacji działalności podmiotów realizujących zadania publiczne (t.j. Dz.U. z 2017 r. poz. 570 z późn.zm.).
- 3. Regulamin usługi mLegitymacja szkolna w Aplikacji mObywatel dostępne funkcjonalności, ochrona danych osobowych, postanowienia licencyjne <https://www.mobywatel.gov.pl/mobywatel.ios.mlegitymacjaszkolna.regulamin.1.0.0.pdf>
- 4. Informacje dodatkowe: [https://mc.bip.gov.pl/publiczna-aplikacja-mobilna/informacje-o-publicznej-](https://mc.bip.gov.pl/publiczna-aplikacja-mobilna/informacje-o-publicznej)aplikacjimobilnej.html

## **§ 1**

#### **Informacje ogólne**

mLegitymacja jest częścią aplikacji opracowanej przez Ministerstwo Cyfryzacji, która pozwoli pobrać mLegitymację na telefon na podstawie danych autoryzacyjnych wydawanych przez szkołę. Dokument elektroniczny – mLegitymacja szkolna ma taką sama funkcję i moc prawną jak legitymacja wydana w wersji papierowej lub w postaci plastikowej karty (e-legitymacji). Za pomocą usługi Legitymacja szkolna można:

- potwierdzić, że jest się uczniem danej szkoły,

- skorzystać z ulg i zwolnień, które przysługują po okazaniu legitymacji.

Usługa mLegitymacja szkolna wymaga zainstalowania aplikacji mObywatel na urządzeniu mobilnym. Usługa mLegitymacja dostępna jest dla telefonów z systemem Android.

**§ 2**

#### **Wydawanie i unieważnianie mLegitymacji szkolnej**

1. Uczeń przyjęty do szkoły może otrzymać mLegitymację szkolną. mLegitymacja szkolna jest ważna w okresie ważności wydanej uczniowi odpowiednio legitymacji szkolnej.

2. mLegitymacja wydawana jest na wniosek pełnoletniego ucznia lub rodziców/opiekunów prawnych ucznia (załącznik nr 1).

3. mLegitymacja szkolna może być wydana uczniowi, któremu nadano numer PESEL.

4. Uczeń lub rodzic/opiekun prawny przesyła zdjęcie legitymacyjne w wersji cyfrowej poprzez dziennik elektroniczny UONET+ do zaakceptowania przez wychowawcę.

Plik ze zdjęciem musi posiadać rozszerzenie: .jpeg lub .jpg i być nie większy niż 5 MB oraz o wymiarach nie mniejszych niż 492x633 piksele. Zdjęcie powinno być wykonane: na jasnym tle, w dobrej ostrości, twarz ma zająć 70-80% zdjęcia, bez nakrycia głowy, okularów z ciemnym szkłem, patrząc na wprost.

5. Wydając mLegitymację uczniowi osoba upoważniona zobowiązana jest do:

a. zweryfikowania wieku ucznia szkoły oraz ważności wydanej legitymacji szkolnej;

- b. zweryfikowania oraz potwierdzenia czy rodzic ucznia w przypadku ucznia niepełnoletniego – złożył wniosek o wydanie mLegitymacji szkolnej, o którym mowa w Rozporządzeniu;
- c. zweryfikowania czy uczeń posiada odpowiednie orzeczenie, wymagane przepisami odrębnymi, uprawniające do wydania mLegitymacji szkolnej dla uczniów niepełnosprawnych;

d. wprowadzenia do systemu danych niezbędnych do wydania mLegitymacji szkolnej, tj.:

- numeru legitymacji,
- określenia czy uczeń jest niepełnosprawny,
- imienia lub imion,
- nazwiska,
- daty urodzenia,
- numeru PESEL,
- wizerunku twarzy.

6. Dane, o których mowa w pkt 5 oraz dane generowane w systemie takie jak:

a. określenie "uczeń" albo "uczennica"

b. wiek ucznia

- c. określenie czy legitymacja jest "ważna" lub "nieważna" są przetwarzane w systemie w celu aktywacji mLegitymacji szkolnej na urządzeniu mobilnym oraz utworzenia w systemie certyfikatu bezpieczeństwa.
- 7. Szkoła unieważnia mLegitymację szkolną w trakcie roku szkolnego:
	- a. na wniosek pełnoletniego ucznia lub rodziców ucznia, (załącznik nr 2) w szczególności w przypadku utraty mLegitymacji szkolnej na skutek uszkodzeń, niepoprawnego działania lub utraty urządzenia mobilnego, w którym przechowywana była mLegitymacja szkolna;
	- b. z urzędu w przypadku: utraty ważności wydanej uczniowi legitymacji szkolnej, przejścia ucznia do innej szkoły.
- 8. mLegitymacja szkolna jest wydawana ponownie w przypadku:
	- a. potwierdzenia ważności wydanej legitymacji szkolnej albo e-legitymacji szkolnej;
	- b. stwierdzenia w niej błędów lub omyłek;
	- c. unieważnienia w przypadku, o którym mowa w pkt 7 ppkt a.

9. Szkoła jest administratorem danych osobowych uczniów, którym wydano mLegitymację szkolną oraz osób upoważnionych w rozumieniu art. 4 pkt 7 RODO.

### **§ 3**

#### **Aktywowanie usługi mLegitymacja na urządzeniu mobilnym**

- 1. Aby aktywować usługę mLegitymacja, należy:
	- a. uruchomić Aplikację mObywatel i zalogować się do niej,
	- b. wybrać opcję dodaj mLegitymację,
	- c. zapoznać się z informacją o procesie aktywacji mLegitymacji,
	- d. zapoznać się z regulaminem i zaakceptować go,
	- e. zapoznać się z klauzulą informacyjną o przetwarzaniu danych,
	- f. wyrazić zgodę dla systemu Android na używanie zasobów systemowych (jeśli taka zgoda nie była jeszcze udzielona),
	- g. zeskanować kod QR otrzymany w szkole; w przypadku problemu kod można wprowadzić korzystając z klawiatury telefonu,
	- h. wprowadzić kod aktywacyjny otrzymany w szkole,
	- i. zatwierdzić komunikat i wczytać dane legitymacji do Aplikacji mObywatel.

2. Po pobraniu danych z systemu automatycznie jest tworzony i pobierany certyfikat kryptograficzny potwierdzający autentyczność pobranych danych. Certyfikat przypisany jest do Użytkownika i urządzenia mobilnego, którym posługuje się Użytkownik. W celu utworzenia certyfikatu i zarządzania certyfikatami Dostawca przetwarza dane osobowe Użytkownika oraz nazwę urządzenia, dla którego certyfikat został wydany.

3. Ważność certyfikatu jest ograniczona w czasie i jest tożsama z okresem ważności wydanej Uczniowi odpowiednio legitymacji szkolnej albo e-legitymacji szkolnej.

4. Funkcje dostępne w ramach usługi Legitymacja szkolna (tylko na Android):

a) Okazanie Legitymacji szkolnej – Użytkownik może okazać drugiej osobie swoje dane osobowe na ekranie urządzenia mobilnego, którym się posługuje. Funkcja dostępna jest po wybraniu ikony usługi Legitymacja szkolna z ekranu startowego Aplikacji;

b) Przekazanie danych innemu użytkownikowi (funkcja "przekaż") - w ramach usługi mLegitymacja szkolna możliwe jest włączenie przekazania danych Użytkownikowi mWeryfikatora.

5. Aby przekazać dane Użytkownikowi Weryfikatora, należy:

a) uruchomić usługę Legitymacja szkolna;

b) wybrać funkcję Przekaż;

c) na ekranie urządzenia wyświetli się kod QR – należy go przekazać do zeskanowania Użytkownikowi Weryfikatora. Użytkownik Weryfikatora zobaczy na swoim urządzeniu dane Użytkownika Obywatela – imiona i nazwisko oraz zdjęcie w niskiej rozdzielczości, a także datę weryfikacji. Może też sprawdzić aktualność certyfikatu online.

6. Wszystkie przypadki przekazania danych użytkownikowi Aplikacji mWeryfikator są zapisane w "Historii". Funkcja "Historia" pozwala na zapoznanie się z historią weryfikacji danych osobowych za pomocą Aplikacji mWeryfikator, zawierającą wyłącznie identyfikator użytkownika Aplikacji mWeryfikator oraz datę i czas przekazania danych. Funkcja "Historia" przechowuje dane, o których mowa powyżej, przez 1 rok od daty ich zapisania w usłudze. W linku poniżej do pobrania "Informacje o publicznej aplikacji mobilnej" gdzie znajdują się wszystkie informacje w ramach usługi Legitymacja: https://mc.bip.gov/pl/publiczna-aplikacja-mobilna/informacje-opublicznej-aplikacji-mobilnej.html.

## **§ 4 Postanowienia końcowe**

1. Regulamin wchodzi w życie z dniem ogłoszenia.

Załącznik nr 1

..................................................... ................................................ (imię i nazwisko rodzica/prawnego opiekuna) (miejscowość i data) ..................................................... …………………………………………………… (adres zamieszkania)

**Dyrektor Zespołu Szkół Chemiczno-Medycznych i Ogólnokształcących w Tarnowskich Górach**

### **Wniosek o wydanie mLegitymacji**

Zwracam się z prośbą o wydanie **mLegitymacji** dla:

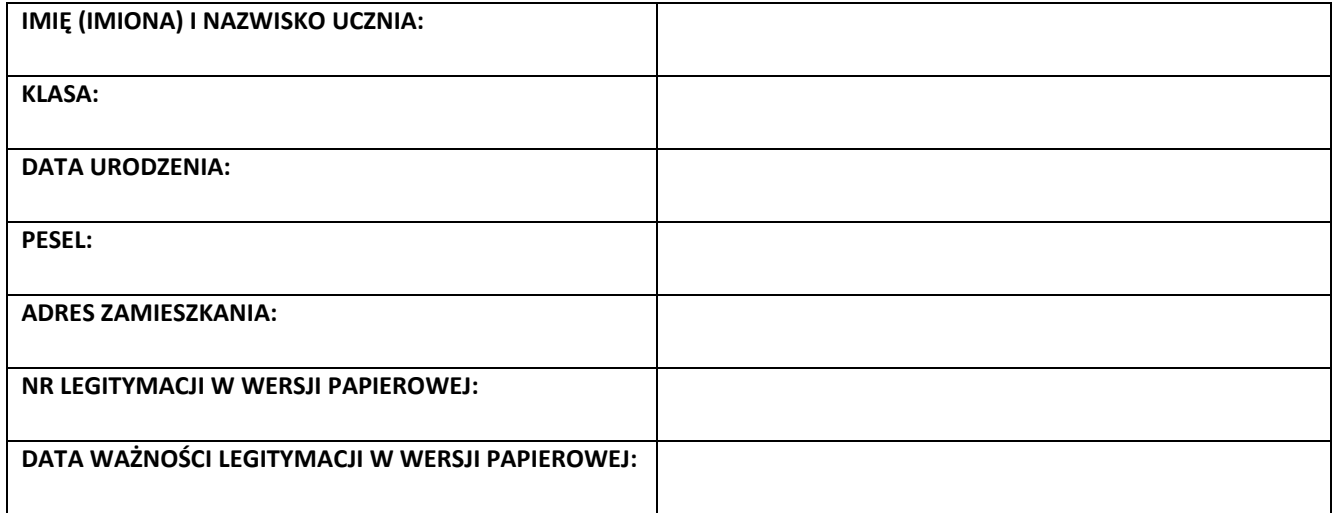

................................................................................. (podpis rodzica/prawnego opiekuna)

#### **Jednocześnie informuję:**

- o zaznajomieniu się z Regulaminem mLegitymacji szkolnej dostępnym na stronie internetowej szkoły,
- o zaznajomieniu się z regulaminem usługi **mLegitymacja** w aplikacji **mObywatel** lub na stronie internetowej szkoły,
- o przesłaniu zdjęcia biometrycznego (w formacie JPG lub JPEG w rozmiarze do 5MB i wymiarach minimum 492x633 pikseli) na dziennik elektroniczny UONET+. Szczegółowe informacje na temat wymogów zdjęć do mLegitymacji znajdują się pod linkiem [\(https://obywatel.gov.pl/wyjazd-za-granice/zdjecie-do-dowodu-lub](https://obywatel.gov.pl/wyjazd-za-granice/zdjecie-do-dowodu-lub-paszportu)[paszportu\)](https://obywatel.gov.pl/wyjazd-za-granice/zdjecie-do-dowodu-lub-paszportu).

**Oświadczam**, że z chwilą utraty lub zniszczenia legitymacji szkolnej, jak również nośnika na którym przechowywana jest legitymacja, zobowiązuję się do poinformowania o tym fakcie ZSChMiO w Tarnowskich Górach.

.................................................................................

(podpis rodzica/prawnego opiekuna)

Potwierdzam odbiór jednorazowego kodu QR oraz hasła umożliwiającego dostęp do usługi w dniu ................… . Jednorazowy kod aktywacyjny oraz kod QR jest ważny 30 dni od dnia jego wygenerowania w systemie.

> ................................................................................. (podpis rodzica/prawnego opiekuna/ucznia)

- 1. Administratorem podanych danych osobowych jest Zespół Szkół Chemiczno-Medycznych i Ogólnokształcących w Tarnowskich Górach, ul. Opolska 26, 42-600 Tarnowskie Góry. Ministerstwo Cyfryzacji jest podmiotem przetwarzającym dane osobowe w rozumieniu art. 4 pkt 8 RODO w związku z art. 19h ustawy o informatyzacji.
- 2. Dane kontaktowe Inspektora Ochrony Danych Osobowych wyznaczonego przez Administratora danych dostępne są na stronie internetowej www.chemiktg.pl w zakładce Kontakt, a bezpośredni kontakt z IOD jest możliwy pod adresem mailowym [korzuch@infoic.pl](https://poczta.o2.pl/d/)
- 3. Podane dane będą przetwarzane w celu:
	- a) wydania mLegitymacji oraz umożliwienia korzystania z Systemu mLegitymacji (art. 6.1.c RODO tj. wykonanie obowiązku prawnego ciążącego na administratorze, a w sytuacji, gdy przetwarzane będą szczególne kategorie danych art. 9.2.g RODO tj. przetwarzanie jest niezbędne ze względów związanych z ważnym interesem publicznym na podstawie prawa Unii lub prawa państwa członkowskiego);
	- b) dochodzenia i obrony przed roszczeniami, co stanowi zadanie realizowane w interesie publicznym (art. 6.1.e RODO).
- 4. Dane będą przetwarzane przez Administratora danych w celu prowadzenia rejestru wydanych legitymacji przez okres do 6 lat od zakończenia nauki w szkole. Dane przetwarzane w Systemie mLegitymacje będą przetwarzane do 6 lat od momentu ostatniej aktywności użytkownika w Systemie lub do momentu ustania lub przedawnienia roszczeń.
- 5. Dane będą ujawniane do Ministerstwa Cyfryzacji oraz mogą być ujawniane naszym podwykonawcom wyłącznie w zakresie świadczonych dla nas usług, w szczególności podmiotom wykonującym usługi hostingowe, serwisowe, doradcze, konsultacyjne, audytowe, pomoc prawną, serwis IT.
- 6. Przysługuje Państwu prawo do żądania od Administratora dostępu do danych osobowych dotyczących swojej osoby, ich sprostowania, usunięcia lub ograniczenia przetwarzania, a także prawo do wniesienia sprzeciwu, prawo do żądania przeniesienia danych oraz prawo do wniesienia skargi do organu nadzorczego.
- 7. Podanie danych do aktywowania usługi jest dobrowolne.

Załącznik nr 2

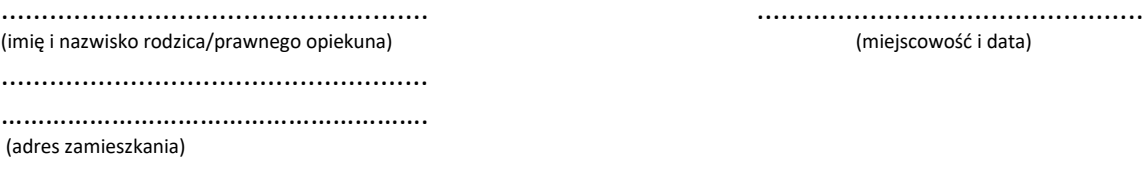

**Dyrektor Zespołu Szkół Chemiczno-Medycznych i Ogólnokształcących w Tarnowskich Górach**

# **Wniosek o anulowanie mLegitymacji**

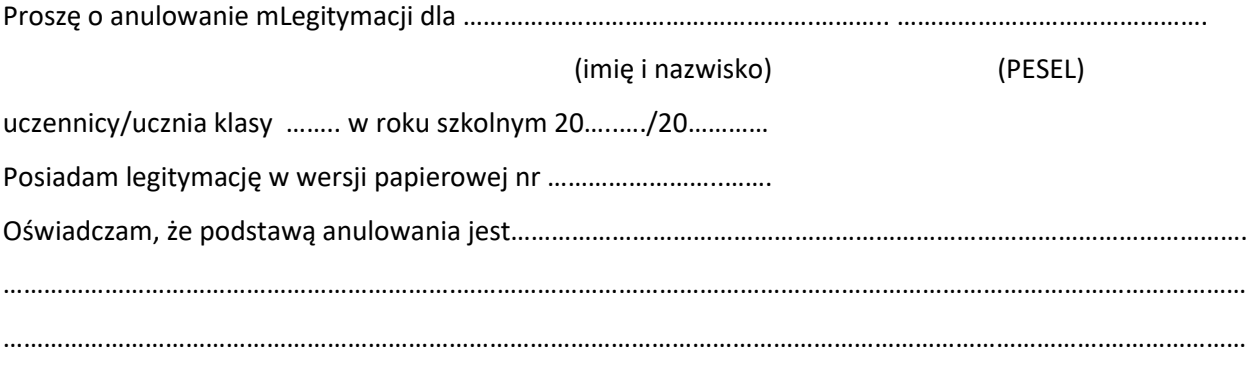

………………..……………………………………….………

(podpis pełnoletniego ucznia/rodzica)